## 🔅 brightwheel **Hello families!**

Welcome to brightwheel, a window into your child's day

### What you can expect as a parent using brightwheel

- Greater visibility into your child's day with photos, videos and progress updates
- Efficient communication with your child's program
- Convenient online tuition payments and easy access to your statements

"My son just started daycare and I was so nervous, but being able to see the pictures and different notes about him from the teacher and being able to message them back gives me peace of mind. I love it!"

## Key steps to get set up and start using brightwheel

Tip: Click on the colored steps below to open a resource for more info!

# Via brightwheel Invitation, Create Your Account and Child's Profile

Enter /confirm your check-in code, mobile number, email, etc. via [PARENT Profile]

- Add your child's photo, birthday, and Approved Pickups/Emergency Contacts via [STUDENT Profile]
- Enable notifications via the brightwheel app and your device for the app

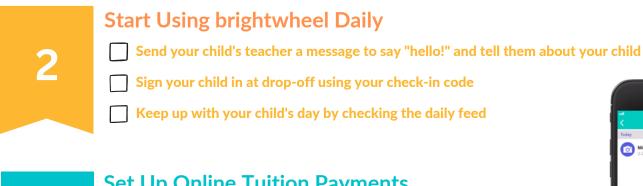

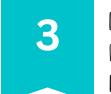

Set Up Online Tuition Payments

**Review the "Billing Overview for Parents and Payers"** 

- Enter your payment methods
- Set up autopay

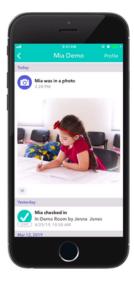

#### Looking for additional support?

- Families can reach the brightwheel support team at support@mybrightwheel.com
- Check out the "brightwheel Parent's Guide" YouTube playlist **HERE** for more helpful tips